## **Kleurgebruik in TABLE**

## **J. Hagen**

PRAGMA, Onderwijskundig Bureau voor Advies- en Ontwikkelwerk, Postbus 125, 800 AC Zwolle, (038) 229775

## **Abstract**

Dit artikel beschrijft enkele macro's die het mogelijk maken binnen TABLE cellen van een tabel van een achtergrondkleur of raster te voorzien. We beperken ons tot een wat technische beschrijving en gaan voorbij aan de esthetische kant van de zaak.

Binnen het bij pragma ontwikkelde CONTEXT maken we gebruik van TABLE. Hoewel dit macropakket in principe af en compleet is, is toch besloten om een, zij het beperkte, *shell* rond dit pakket te schrijven. De belangrijkste reden hiervoor lag in de wens en noodzaak een consequente spatiëring bij gebruikers af te dwingen. Dit echter wel met behoud van de volledige functionaliteit van TABLE. Een bijkomend voordeel was — en dat bleek pas veel later — dat kleurgebruik in tabellen vrij eenvoudig te realiseren was.

We beginnen met een voorbeeld van een eenvoudige tabel.

```
\starttabel[|c|c|]
\angleHL
\VL alfa \VL beta \VL\SR
\H\\VL alfa \VL beta \VL\FR
\VL alfa \VL beta \VL\MR
\VL alfa \VL beta \VL\LR
\backslashHL
\stoptabel
```
In het bovenstaande voorbeeld staan \HL en \VL voor een Horizontal Line en een Vertical Line. De overige commando's staan voor: Seperate Row, First Row, Mid Row en Last Row. De aldus gedefinieerde tabel ziet er als volgt uit:

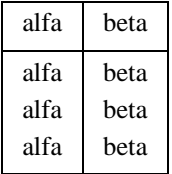

Geheel in de lijn van de andere commando's binnen CONTEXT, wordt een tabel omringd door \start-\stopcommando's. Tussen [ ] wordt het kolom-formaat meegegeven. Omdat hierin vierkante haakjes kunnen voorkomen zijn de volgende varianten ook mogelijk.

```
\starttabel[|c|c|]
\starttabel[{|c|c|}]
\starttabel{|c|c|}
```
De genoemde commando's zijn in principe gelijkwaardig aan de door TABLE actief gemaakte karakters | en ", het spatiëringscommando  $\setminus$  en het lijncommando. De bovenstaande tabel komt dan ook (in grote lijnen) overeen met:

```
\BeginTable
\BeginFormat |c|c| \EndFormat
\setminus| alfa | beta | \\+22
\setminusalfa | beta |\n\sqrt{+20}alfa | beta |\n\sqrt{+00}| alfa | beta |\n\sqrt{+02}\setminus\EndTable
```
Afgezien van de \Begin.. en \End.. commando's kunnen alle TAB<sub>L</sub>E-commando's gewoon gebruikt worden, bijvoorbeeld:

\starttabel[|c|c|] \\_ | alfa | beta | \SR \\_ | alfa | beta | \FR | alfa | beta | \MR | alfa | beta | \LR \\_ \stoptabel

Als in de specificatie instellingen als s0 worden meegegeven moet men zonodig een ruimere layout gebruiken als hierboven, bijvoorbeeld:

```
\starttabel[s0 |c|c|]
```
Een of meer kenmerken van tabellen kunnen worden ingesteld met:

```
\steltabellenin
  [after and]korps=,
   commandos=]
```
Met behulp van commandos kunnen bepaalde instellingen van TAB<sub>L</sub>E zelf worden meegegeven, bijvoorbeeld:

\steltabellenin[commandos=\Expand]

Dit geeft een tabel met een breedte \hsize.

De instellingen afstand en korps hebben betrekking op de eerder genoemde commando's \SR, \FR, \M en \LR.

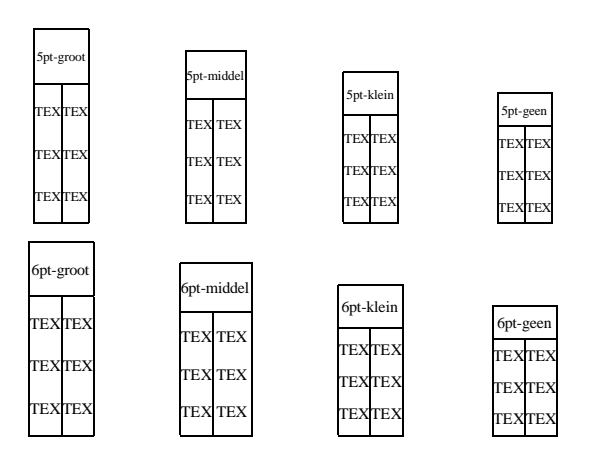

Er zijn naast de reeds genoemde nog enkele commando's beschikbaar:

```
\starttabel[|c|c|c|]
\H\\VL alfa \NC beta \NC gamma \VL\SR
\DC \DL \DC \DR
\VL beta \VL gamma \VL alfa \VL\SR
\DC \DL \DC \DR
\VL gamma \NC alfa \NC beta \VL\SR
\angleHL
\stoptabel
```
Hierin staat \DL voor Division Line, \DC voor Division Column en  $\D$ R voor Division Row, terwijl met  $\NC$  naar de Next Column wordt gesprongen. Naast het laatstgenoemde commando kennen we nog \NR wat staat voor Next Row. Deze tabel ziet er als volgt uit:

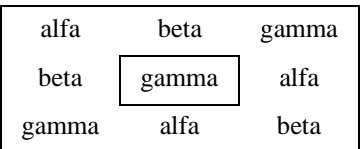

Het commando \DC betreft standaard een kolom en komt overeen met  $T_{AB}E$ 's commando \=. Willen we een lijn trekken over meerdere kolommen, dan kunnen we dat opgeven op de hieronder getoonde wijze.

```
\starttabel[|c|c|c|]
\HL
\VL \LOW{low} \VL \TWO{n/m} \VL\SR
\label{eq:2} $$\DC \UL[2] \VL m \VL m \VL \SR \VL \SR\VL \VL n \VL m \VL\SR
\Upsilon\VL alfa \VL 1 \VL a \VL\FR
\VL alfa \VL 2 \VL b \VL\MR
\VL alfa \VL 3 \VL c \VL\LR
\backslashHL
\stoptabel
```
In plaats van  $\Upsilon$ wo hadden we ook het TABLE-commando \use2 kunnen gebruiken. In verband met de spatiëring kunnen we echter \LOW niet zonder meer vervangen door \lower. Deze tabel ziet er als volgt uit:

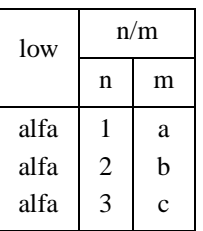

Samenvattend hebben we dus de volgende commando's voor spatiëring:

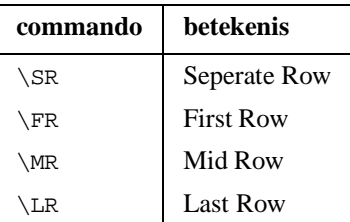

en de volgende commando's voor lijnen:

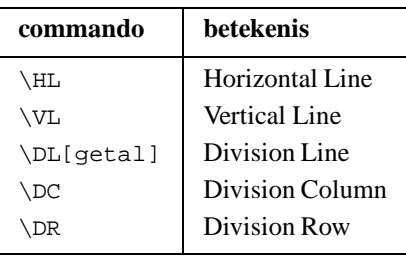

verder zagen we nog \LOW om tekst te verlagen en korte commando's als \TWO, \THREE enz. om over meerdere kolommen te zetten.

Het feit dat op een dergelijke manier gedefinieerde commando's een consistente spatiëring leveren, bleek het kleuren van tabellen aanzienlijk te vereenvoudigen.

Hoewel de achterliggende macro's wellicht wat ingewikkeld ogen, is het mechanisme verrassend eenvoudig:

- 1. trek een dikke horizontale lijn
- 2. spring vertikaal terug
- 3. plaats de tekstregel

De hoogte en diepte van de lijn dienen gelijk te zijn aan die van de tekstregel, die, zoals we zagen, nauwkeurig vastligt. We hoeven ons (gelukkig) niet te bekommeren om de breedte van de regel, omdat TEX dat zelf uitzoekt. De benodigde commando's vallen daarbij terug op \noalign. Uit het feit dat het beschreven mechanisme is te implementeren binnen T<sub>A</sub>B<sub>L</sub>E benadrukt nog eens hoe goed dit macro-pakket in elkaar zit.

De commando's om achtergronden in grijs of kleur te plaatsen lijken op de eerder beschreven commando's om Division Lines te tekenen.

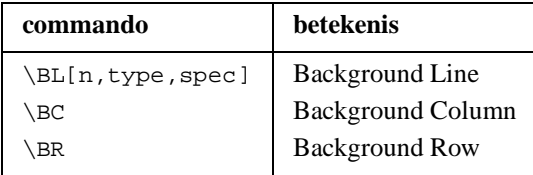

aangevuld met twee commando's die over de volle breedte van de tabel werken:

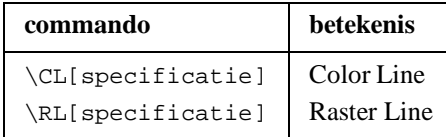

In de onderstaande voorbeelden is het gebruik van deze commando's getoond. De regels waarin de achtergronden worden gespecificeerd, gaan *vooraf* aan de regels met tekst. Let op: net als bij \DL geldt ook hier dat het commando automatisch naar de volgende kolom gaat. Gebruik dus niet meer  $\Be$ 's als nodig.

Met \BR roept men een laatste specificatie op. Dit commando wordt gevolgd door commando's als \SR en \FR, die de hoogte van de (nog volgende) tekstlijn aangeven.

Mogelijke achtergronden zijn color en raster. Als men de achtergrond specificeert, dan kan naast het type een raster of kleur worden opgegeven. Als geen kolom wordt opgegeven wordt uitgegaan van 1 kolom. Eerst wat eenvoudige voorbeelden.

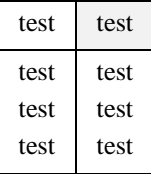

```
\starttabel[|c|c|]
\Bbb{R} \BL \SR
\angleHL
\VL test \VL test \VL\SR
\Huge{\right\}HT.
\VL test \VL test \VL\FR
\VL test \VL test \VL\MR
\VL test \VL test \VL\LR
\Upsilon\stoptabel
```
Met \BC gaan we naar kolom 1. Met \BL gaan we naar kolom twee, waar we een achtergrond laten aanbrengen.Tot slot delen we met \SR mee dat de achtergrondlijn betrekking heeft op een (nog volgende) Seperate Row. Daarbij wordt ook de ruimte tussen de kolommen meegenomen.

De omgekeerde variant ziet er als volgt uit. Bedenk steeds dat met \BL eerst naar een volgende kolom springt.

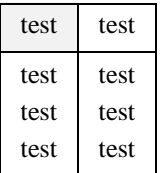

\starttabel[|c|c|]  $\Bbb B$  \SR  $\backslash$ HL \VL test \VL test \VL\SR  $\rm \thinspace HH$ \VL test \VL test \VL\FR \VL test \VL test \VL\MR \VL test \VL test \VL\LR  $\angle$ HL \stoptabel

Twee of meer cellen naast elkaar van een achtergrond voorzien gaat als volgt:

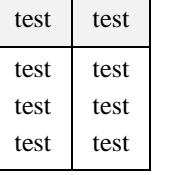

\starttabel[|c|c|]  $\Bbb{L}[2]$  \SR  $\rm \bar{H}$ \VL test \VL test \VL\SR  $\H$ HL \VL test \VL test \VL\FR \VL test \VL test \VL\MR \VL test \VL test \VL\LR  $\H$ L \stoptabel

Bij wat bredere tabellen voorkomt een nette setup al snel heel wat problemen.

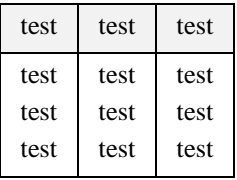

\starttabel[|c|c|c|]  $\Bbb{L}[3]$  \SR  $\rm \sim$ \VL test \VL test \VL test \VL\SR  $\H$ L \VL test \VL test \VL test \VL\FR \VL test \VL test \VL test \VL\MR \VL test \VL test \VL test \VL\LR  $\sqrt{H}$ \stoptabel

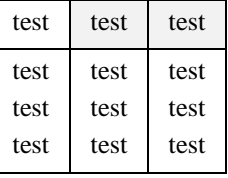

\starttabel[|c|c|c|]  $\Bbb{C}$   $\Bbb{L}[2]$   $\S$  $\backslash \mathrm{HL}$ \VL test \VL test \VL test \VL\SR  $\Upsilon$ \VL test \VL test \VL test \VL\FR \VL test \VL test \VL test \VL\MR \VL test \VL test \VL test \VL\LR  $\backslash$ HL \stoptabel

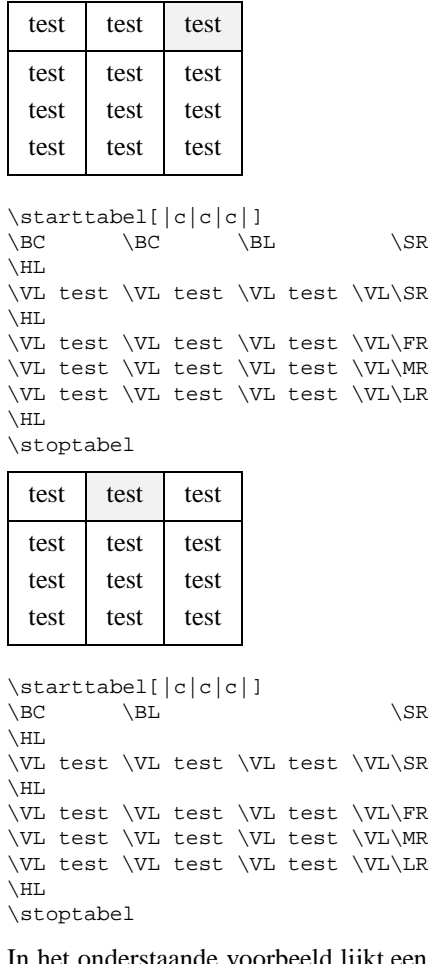

In het onderstaande voorbeeld lijkt een \BC te mankeren. Bedenk ook hier dat met \BL al naar de volgende kolom wordt gegaan.

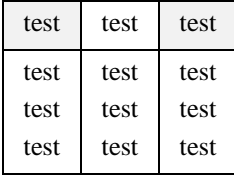

```
\starttabel[|c|c|c|]
\B \BL \SR
\backslash\textsc{HL}\VL test \VL test \VL test \VL\SR
\UpsilonHL
\VL test \VL test \VL test \VL\FR
\VL test \VL test \VL test \VL\MR
\VL test \VL test \VL test \VL\LR
\backslashHL
\stoptabel
```
Omdat \SR een regel afsluit hoeven in de resterende kolommen geen \BC's te worden opgenomen.

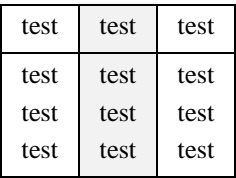

```
\starttabel[|c|c|c|]
\Bbb C \Bbb B \S\backslash\textsc{HL}\VL test \VL test \VL test \VL\SR
\rm \thinspace HH\BR\FR
\VL test \VL test \VL test \VL\FR
                             \BR\MR
\VL test \VL test \VL test \VL\MR
                             \BR\LR
\VL test \VL test \VL test \VL\LR
\rm MHz\stoptabel
```
Tot slot wat voorbeelden van nog bredere tabellen. We zien dat in de laatste twee voorbeelden slechts weinig commando's nodig zijn om een rij te kleuren.

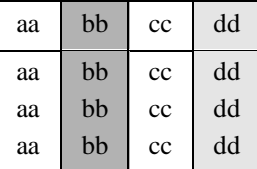

\starttabel[|c|c|c|c|]<br>\BC \BL[r,0.7] \BL[r,0.9] \SR  $\BE \ \Bbb{E}[r,0.7]$  $\backslash$ HL \VL aa \VL bb \VL cc \VL dd \VL\SR  $\Upsilon$ \BR\FR \VL aa \VL bb \VL cc \VL dd \VL\FR \BR\MR \VL aa \VL bb \VL cc \VL dd \VL\MR  $\R$ \VL aa \VL bb \VL cc \VL dd \VL\LR  $\H\mathrm{HL}$ \stoptabel

Met  $\Bbb$ R roepen we de meest recente specificatie op. We hoeven dus niet opnieuw aan te geven welke kolommen van een achtergrond worden voorzien. Wel moet de spatiëring worden opgegeven.

De eerste regel in het bovenstaande voorbeeld had ook korter gekund, namelijk:

 $\Bbb{CL}$  \RL[0.7] \RL[0.9] \SR

In een tabel kunnen zowel rasters als kleuren worden gebruikt. Rasters kunnen ook in termen van kleur kunnen worden gedefinieerd. Een raster met een gradatie (grijswaarde)  $Gr = .9$  komt overeen met een kleur met de RGBwaarden  $r = q = b = .9$ . Vaak kan men dan ook volstaan met alleen kleuren, waaronder enkele grijswaarden.

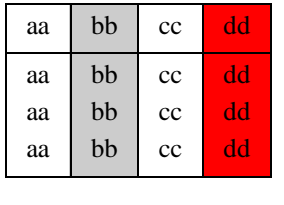

```
\starttabel[|c|c|c|c|]
\BE \BL[r,0.8] \BL[c,root] \SR\backslashHL
\VL aa \VL bb \VL cc \VL dd \VL\SR
\HL
                              \BR\FR
\VL aa \VL bb \VL cc \VL dd \VL\FR
                              \BR\MR
\VL aa \VL bb \VL cc \VL dd \VL\MR
                              \BR\LR
\VL aa \VL bb \VL cc \VL dd \VL\LR
\Upsilon\stoptabel
```
We zien dat bij \BL een nadere aanduiding van de achtergrond r of c wordt meegegeven. Het was ook goed gegaan met raster of color. Kleuren en rasters mogen door elkaar worden gebruikt.

Het is mogelijk een hele rij van een achtergrond te voorzien met \RL en \CL, zonder nummers mee te geven.

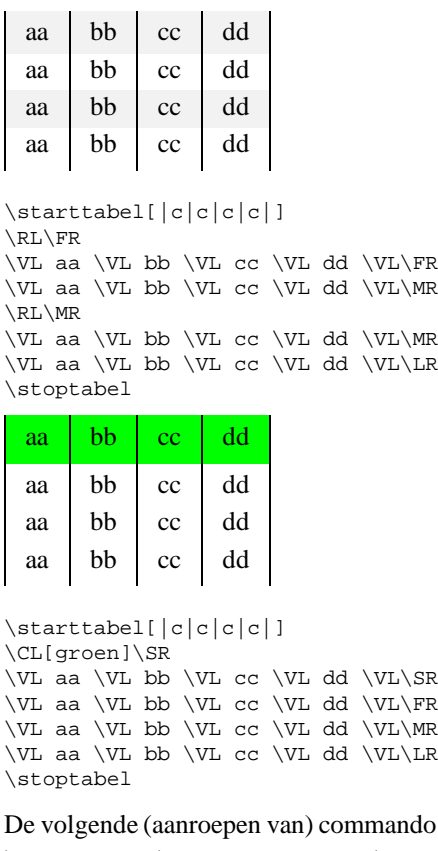

's zijn equivalent:

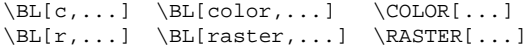

De oplettende lezer zal zijn opgevallen dat ook als geen specificatie is meegegeven cellen van een achtergrond worden voorzien. Deze standaardachtergronden zijn in te stellen met:

```
\steltabellenin
  [achtergrondkleur=,
  achtergrondraster=,
  achtergrond=]
```
Hierbij kan achtergrond de waarde kleur of raster krijgen. De defaultwaarde is raster. Als achtergrondkleur kan de naam van een kleur worden meegegeven en als achtergrondraster een getal tussen 0 en 1. Achtergronden zijn echter alleen zichtbaar als de betreffende koppelingen zijn gelegd met het omhullende macro-pakket.

Natuurlijk zijn de hier beschreven commando's voor uitbreiding en verbetering vatbaar. Omdat we in de praktijk nog geen problemen zijn tegengekomen die onoplosbaar zijn, zien we hiervan voorlopig af. De ontwikkelingen volgen de vraag.

Helaas blijkt het mechanisme dat \.rules plaatst niet altijd even nauwkeurig te werken. Of de oorzaak hiervan bij mij, bij TEX of bij de DVI-drivers ligt is mij nog onduidelijk.

Het is belangrijk dat de Horizontal Rules  $(\H)$  worden geplaatst *nadat* de achtergrond is geplaatst. Anders wordt de achtergrond voorgrond en verdwijnt (een deel van) de lijn. De eerdere voorbeelden illustreren hoe het moet; het onderstaande voorbeeld geeft aan hoe het *niet* moet.

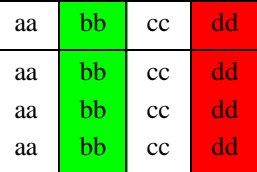

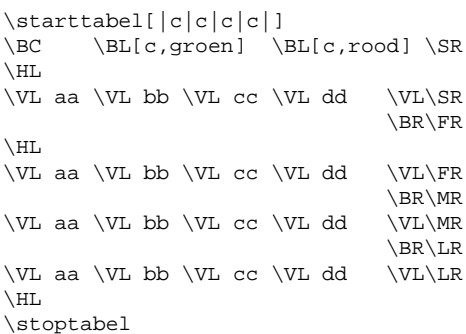

De getoonde voorbeelden zien we nergens twee gekleurde kolommen naast elkaar. Dit kan namelijk niet, althans, niet zonder ingewikkelde constructies. Een mogelijke oplossing is het introduceren van dummy-kolommen:

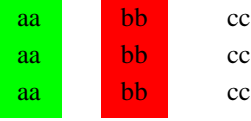

\starttabel[|c||c||c|] \BL[c,groen] \BL[c,rood] \FR  $\NC$  aa  $\NC\NC$  bb  $\NC\NC$  cc  $\NC\FR$ \BR\MR \NC aa \NC\NC bb \NC\NC cc \NC\MR  $\R$ RR $\ln R$  $\NC$  aa  $\NC\NC$  bb  $\NC\NC$  cc  $NC\LR$ \stoptabel

We zien dat de afstand tussen de kolommen wat groter is dan wellicht gewenst. Dit is op te lossen door de TABLEvariabelen \InterColumn... aan te passen. Van een

alternatieve aanpak, namelijk achter de schermen gebruik maken van in plaats van  $\zeta$  is afgezien, omdat dit minder mooie tabellen oplevert.

Experimenteren staat vrij. De onderstaande tabel toont dat we kunnen smokkelen met de spatiëring. In dit geval moeten wel alle tekstregels worden afgesloten met een \SR.

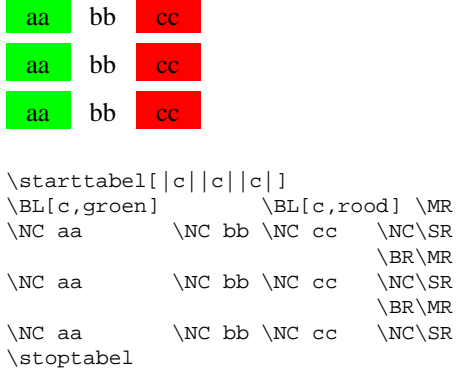

De macro's zijn afgestemd op het boven op Plain TEX geschreven CONTEXT. Ze blijken echter ook goed te werken met LATEX, mits eerst enkele ondersteunende macro's worden geladen. Bovendien zullen enkele koppelingen met LATEX moeten worden gelegd. De volgende files worden gebruikt:

- m-tabel.tex : de eigenlijke macro's
- m-tabel.sty : de koppeling met pakketten
- m-table.sty : de engelstalige interface
- m-cont-a.tex : ondersteunende macro's
- m-cont-s.tex : enkele surrogaat macro's

In de file m-cont-s worden eventuele koppelingen met andere macropakketten gerealiseerd. De in m-cont-a opgenomen ondersteunende macro's zijn voor meerdere doeleinden bruikbaar. Ze ondersteunen onder andere de meertalige interface binnen CONTEXT. Binnen pakketten als LATEX kan worden volstaan met een vermelding in de stijldefinitie, bijvoorbeeld:

\documentstyle[...,m-tabel,...]{...}

Kleur moet natuurlijk wel ondersteund worden. De engelstalige interface wordt geladen met door in de bovenstaande specificatie m-tabel te vervangen door m-table.